# INSTRUCTIONS FOR **REGISTRATION** PREPARE FOR REGISTRATION

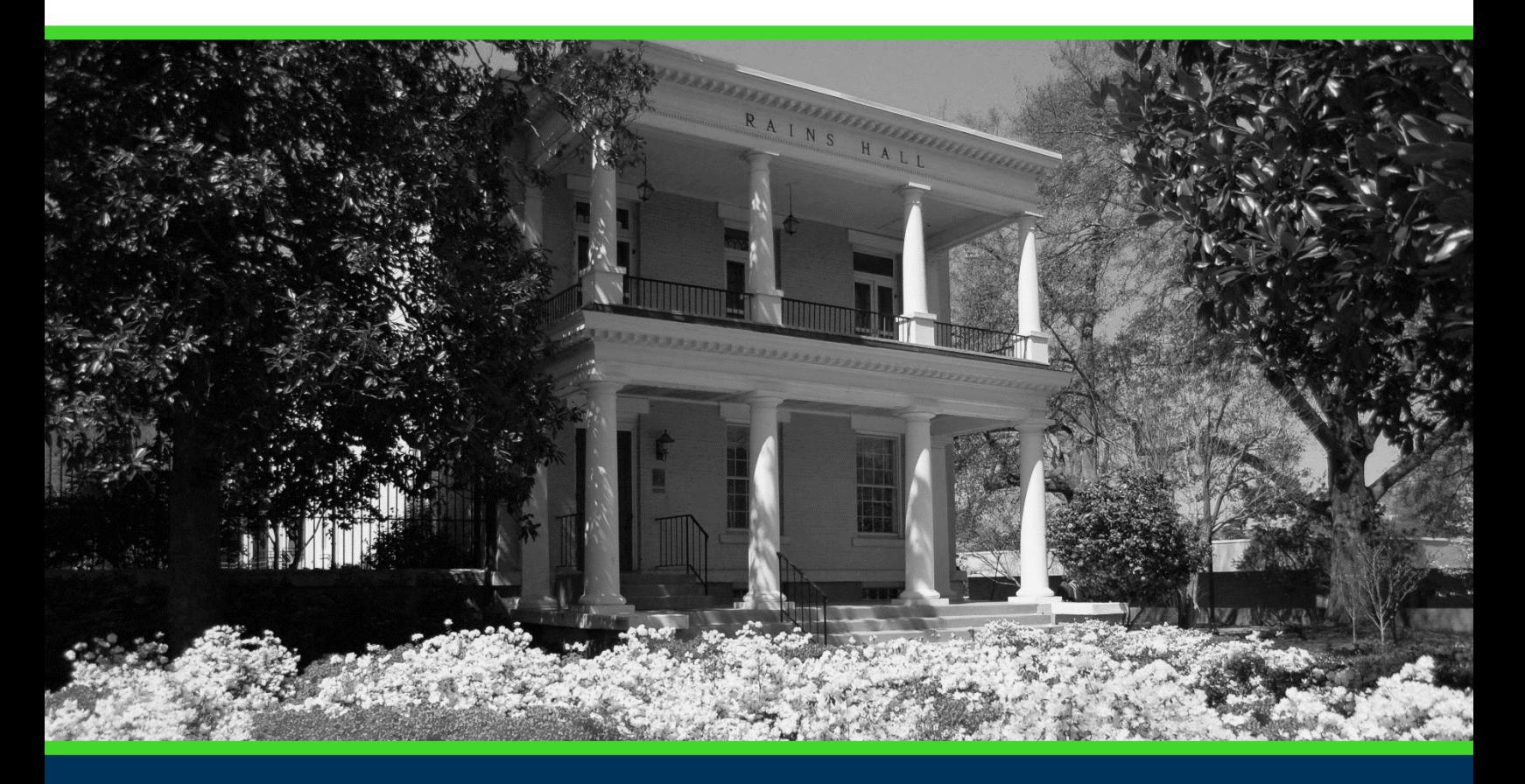

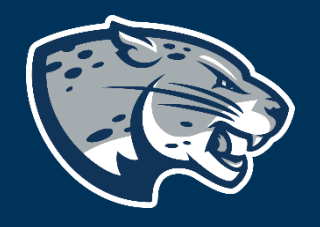

## OFFICE OF THE REGISTRAR USER INSTRUCTIONS

### **TABLE OF CONTENTS**

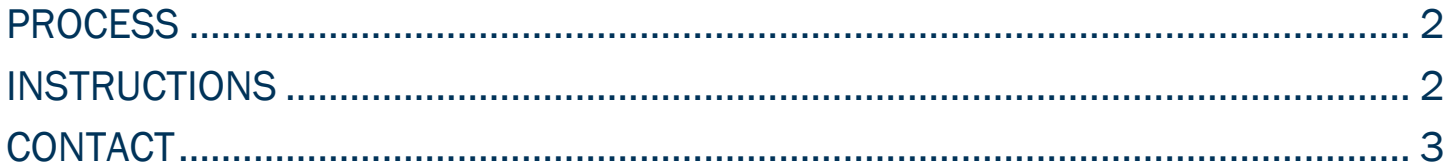

#### INSTRUCTIONS FOR REGISTRATION

#### <span id="page-2-0"></span>PROCESS

These instructions will help you navigate through POUNCE to access the preparing for registration functions.

#### <span id="page-2-1"></span>INSTRUCTIONS

- 1. Login to<https://pounce.augusta.edu/> using your AU username (email address) and password.
- 2. Approve the Duo Multifactor Authentication as appropriate.
- 3. Click "Registration" on the Main Menu.
- 4. Select "Registration Dashboard"

#### Registration **Registration Dashboard Schedule Planner** Use this link to register for classes, browse Use this tool to find combinations or course class sections, view registration information, sections that fit your schedule. Courses will check your schedule, and plan ahead. appear in Plan Ahead.

#### 5. Select "Prepare for Registration"

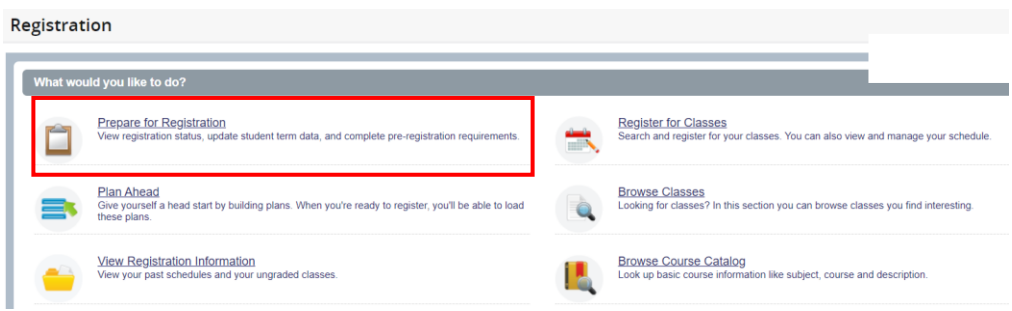

6. Select term you are preparing to register for and then continue.

#### INSTRUCTIONS FOR REGISTRATION

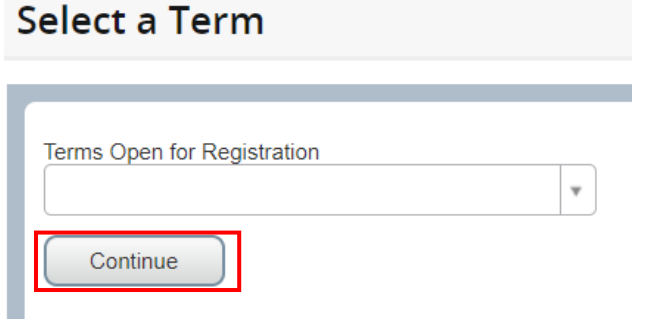

7. This page gives all information in preparation for registration. (holds, class standing, major, etc…)

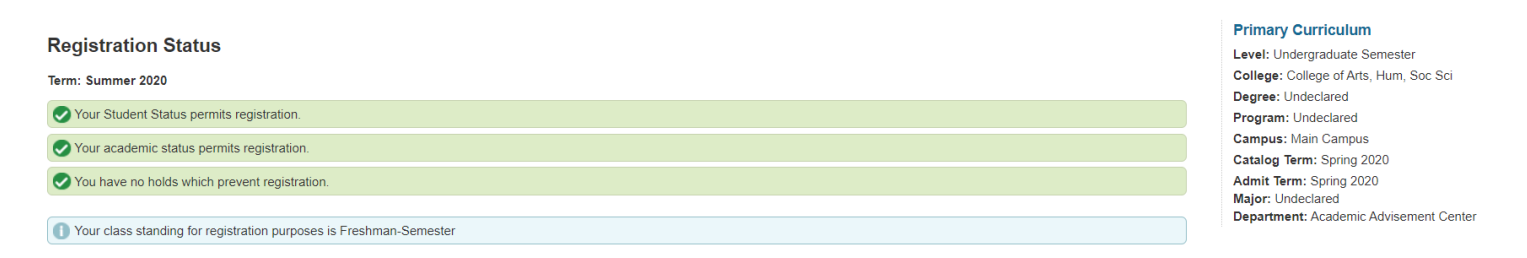

#### <span id="page-3-0"></span>CONTACT

If you have any additional questions, please contact our office at [registrar@augusta.edu.](mailto:registrar@augusta.edu)